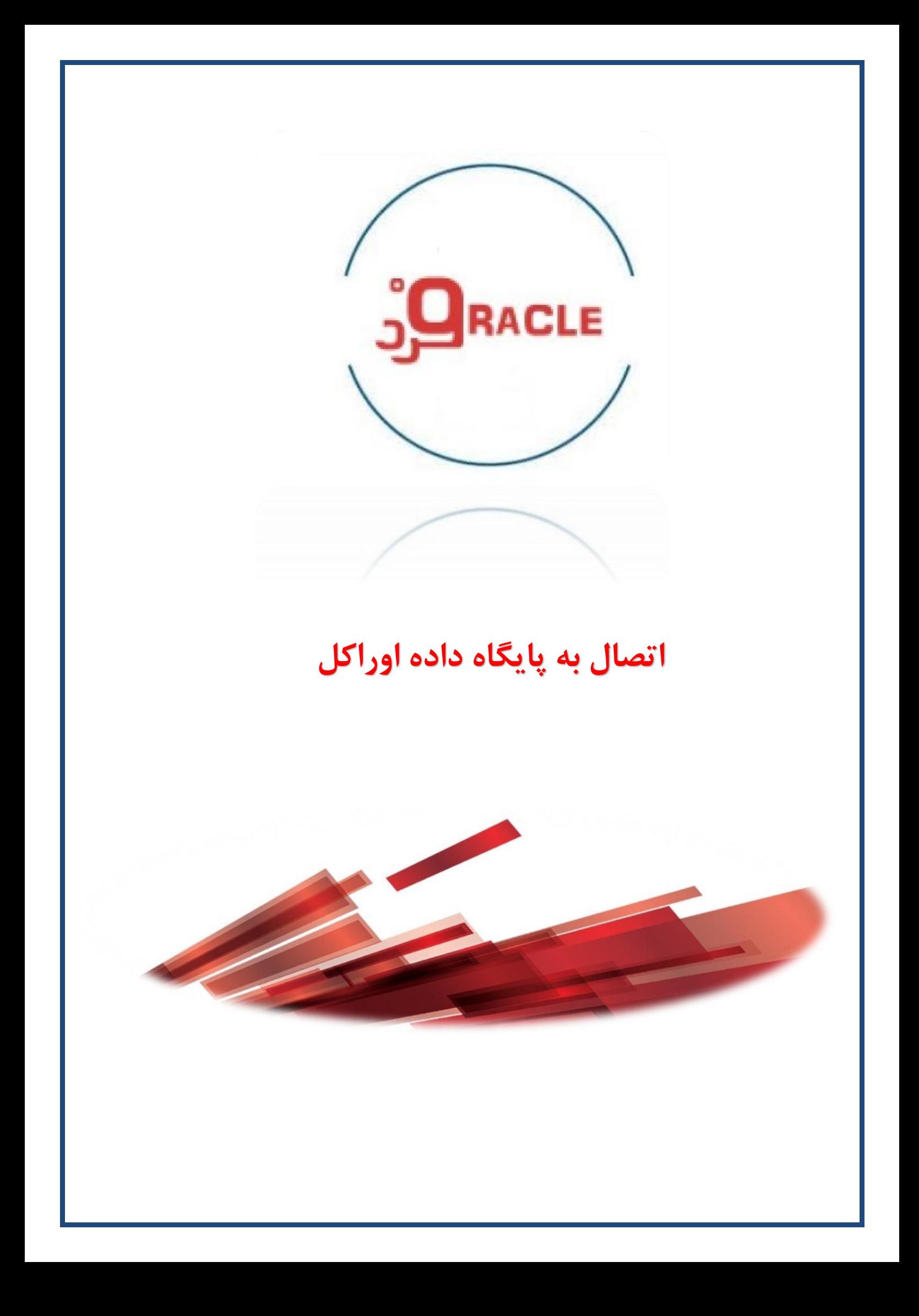

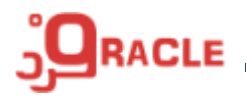

**روش های مختلف اتصال به بانک اطالعاتی اوراکل :**

- $\frac{1}{2}$ tnsnames.ora √ اگر تعداد کاربران کم باشد
- ✓ Counect Easy در این روش بدون نیاز به هیچ برنامهای میتوان به پایگاه داده اوراکل متصل شد

Oracle Net Services

در این حالت برای ارتباط بین Client و Server از فایلی به نام tnsname.ora استفاده می شود ، فایل فوق در مسیر ADMIN\NETWORK\HOME\_ORACLEوجود دارد که در آن مولفههای ذیل قرار داده میشود

- ✓ نام سرویس بانک اطالعاتی
- ✓ IP یا نام ماشین پایگاه داده
	- ✓ port مربوطه
	- ✓ پروتکل اتصال
- ✓ SID یا نام سرویس پایگاه داده اوراکل

به عنوان مثال

```
AE =(DESCRIPTION =(ADDRESS = (PROTOCOL = TCP)(HOST = EbrahimiFard-PC)(PORT = 1521)) (CONNECT_DATA =
 (SERVER = DEDICATED)
 (SERVICE<sub>NAME</sub> = AE) )
)
                                        در مثال ذکر شده مولفههای فوق به شرح ذیل است
```
- $\mathsf{AE}: \mathsf{A}\mathsf{E}$ نام سرویس بانک اطلاعاتی :
- ✓ IP یا نام ماشین پایگاه داده: PC-EbrahimiFard
	- ✓ port مربوطه: 1521
	- ✓ پروتکل اتصال: DEDICATED
	- ✓ SID یا نام سرویس پایگاه داده اوراکل: AE

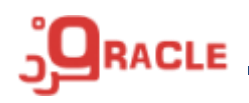

**روش های اتصال به بانک اوراکل :** 

اگر با کاربری که اوراکل نصب شده است وارد سیستم عامل شدهاید میتوانید از یکی از روشهای ذیل برای اتصال به پایگاه داده اوراکل استفاده کنید

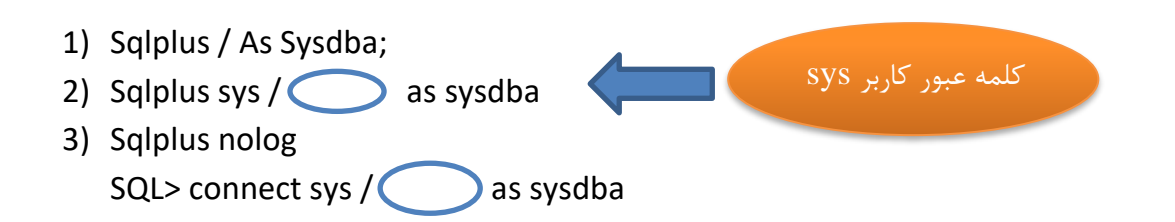

اگر در یک ماشین چندین instance نصب شده باشد می توانید باید با استفاده از @ مشخص کنید که قصد  $\sigma$ اتصال به کدام سرویس را دارید در صورت مشخص کردن home\_Oracle و SID\_Oracle در متغیرهای سیستم عامل )variables\_environment )اوراکل میتواند از متغیرهای فوق برای اتصال به پایگاه داده استفاده کند.

نکته:1 برای اتصال به پایگاه داده سرویس Listener باید بر روی ماشین Sever روشن باشد ، نیازی به باال بودن این سرویس بر روی ماشین Client نمی باشد. نکته:2 یک سرویس اوراکل می تواند چندین Listener داشته باشد وظیفه Listener صادر کردن مجوز ارتباط بین Client و server همچنین گوش دادن به فرامین صادر شده از طرف پایگاه داده است.

## **برای ایجاد Listener می توان از یکی از ابزارهای ذیل استفاده کرد:**

- (Network Configuration Assistant)Netca
	- (Oracle Enterprise Manager) OEM  $\frac{1}{\sqrt{2}}$ 
		- (Network Manager) Netmgr  $\ddagger$

میتوانید از طریق مسیرbin/HOME\_ORACLE به فایل netca دسترسی پیدا کنید

## **اتصال به پایگاه داده اوراکل توسط فایل ora.tnsnames**

این فایل همواره در ماشین Client قرارداده می شود ولی اگر از یک ماشین به عنوان server و client استفاده میکنید این فایل باید در ماشین client نیز وجود داشته باشد.

## **ویرایش فایل ora.tnsnames**

manual  $-1$ 

**www.fardoracle.ir**

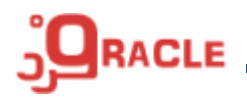

- (Network Configuration Assistant) Netca -<sup>Y</sup>
	- (Network Manager) Netmgr -Y

**اتصال از طریق نامگذاری ارتباط آسان )naming connect easy ):**

host:port/SID

در این روش نیازی به پیکربندی فایل tnsnames.ora نمیباشد host: آدرس)IP )یا نام کامپیوتری که DB در آن نصب شده است، Port: پورتی که Listener بر روی آن راهاندازی شده است. اسم سرویسی که می خواهیم به آن متصل شویم: $\rm SID$ 

**تست ارتباط با بانک اطالعاتی اوراکل :**  با استفاده از فایل tnsping به یکی از روشهای ذیل میتوانید وضعیت اتصال به بانک اطالعاتی را بررسی کنید فایل tnsping را می توانید از مسیر ORACLE\_HOME/bin اجرا کنید

• tnsping <IP> or <MachineName>:port/SID

به عنوان مثال tnsping 10.1.11.99:1521/orcl

• Tnsping <SID>

به عنوان مثال tnsping orcl ، در مواقعی که orcl در فایل tnsnames.ora تعریف شده باشد می توان از این روش استفاده کرد